#### **УДК 004.62**

# **СТРАТЕГІЯ ФОРМУВАННЯ ВІЗУАЛІЗОВАНОГО КОНТЕНТУ ЗАСОБАМИ POWER BI DESKTOP**

Б. М. Гавриш<sup>1</sup>, Б. В. Дурняк<sup>2</sup>, О. В. Тимченко<sup>2</sup>, І. В. Ізонін<sup>1</sup>

*1 Національний університет «Львівська політехніка», вул. С. Бандери, 12, Львів, 79000, Україна*

*2 Українська академія друкарства, вул. Під Голоском, 19, Львів, 79020, Україна*

*Збір і аналіз великих обсягів даних стає дедалі більш затребуваним напрямом. Необхідність пошуку закономірностей у великих базах даних створює і ускладнює нетривіальну задачу аналізу. Така ситуація особливо характерна для бізнесу, пов'язаного з роздрібною торгівлею, телекомунікаціями, банками, інтернетом. В цих базах даних акумулюється величезна кількість інформації, пов'язаної з транзакціями: чеки, платежі, дзвінки, логи тощо. Визначено візуалізацію як передачу інформації і змісту у формі візуальних образів, перетворення необроблених даних в ідеї, які можуть бути легко інтерпретовані і усвідомлені. Мета і сенс візуалізації даних: побачити свої дані «зверху», побачити загальну картину ситуації; помітити глобальні тенденції або несподівані відхилення; подивитися на те, що відбувається під іншим кутом. Практичний результат візуалізації даних полягає в прийнятті рішення — в бізнесі, науці; народження нової ідеї; усвідомлення ситуації.*

*Ключові слова: візуалізація, бази даних, статистика, джерела даних, формування контенту.*

**Постановка проблеми.** Основна мета візуалізації даних полягає в перетворенні великих масивів даних у візуальну форму для прискорення і полегшення розуміння складних взаємозв'язків всередині даних. Візуалізація даних це частина науки про дані (data science), що розробив Джо Бліцштейн (Joe Blitzstein). Після збору, обробки і моделювання даних необхідно візуалізувати взаємозв'язки в даних, щоб можна було прийняти рішення. Візуалізація даних це також компонент Архітектури Уявлення Даних (DPA — data presentation architecture), яка спрямована на ідентифікацію, локалізацію, маніпулювання, форматування і представлення даних найбільш ефективним способом.

Power BI Desktop — це колекція програмних служб, додатків і з'єднувачів, які взаємодіють один з одним, щоб перетворити розрізнені джерела даних в узгоджені, візуально імерсивні та інтерактивні аналітичні дані. За допомогою Power BI Desktop можна підключатися до кількох різних джерел даних, а також об'єднувати їх в моделі даних. Ця модель даних дає змогу створювати візуальні елементи і колекції візуальних елементів, якими можна ділиться з іншими людьми в організації у вигляді звітів. Більшість користувачів, що працюють над проєктами бізнес-аналітики, застосовують Power BI Desktop для створення звітів, а службу Power BI — для надання до звітів загального доступу іншим користувачам.

**Аналіз останніх досліджень та публікацій.** Щоденне зростання обсягів і видів інформації, яку необхідно швидко інтерпретувати та проаналізувати, вимагає нових форм подачі інформації, які б полегшували процес сприйняття і запам'ятовування. Дослідження стверджують, що люди запам'ятовують більше 80 % інформації, яку бачать, і менше 20 % того, що читають. Наш мозок обробляє візуальну інформацію швидше, ніж текст, та має здатність сприйняти зміст зображення за мілісекунди. Одним з ефективних способів наочного представлення великих масивів числової чи текстової інформації є візуалізації. Візуалізація даних не є сучасним поняттям. Її використовували ще багато століть тому науковці для детального запису результатів своїх досліджень. Сучасні формати дають змогу зведення в єдине ціле дедалі більше даних, ґрунтовніше їх опрацьовувати та подати у зручному форматі на зображенні. З кожним днем візуалізація стає дедалі актуальнішою.

**Мета статті.** Основною метою дослідження є аналіз джерел даних для візуалізації та представлення візуалізованого контенту засобами Power BI.

**Виклад основного матеріалу дослідження.** Під час роботи в Power BI Desktop можна скористатися низкою стандартних завдань:

- підключення до даних;
- формування та об'єднання даних;
- групування рядків;
- зведені стовпці;
- створення настроюваних стовпців;
- формули запитів.

Перше підключення до даних — це книга Excel, яку можна завантажити і зберегти локально. Друге — вебресурс. Power BI Desktop дає змогу підключатися до даних з багатьох різних джерел. Діалогове вікно Отримання даних організовує типи даних в таких категоріях:

- Всі;
- Файл;
- База даних;
- Power Platform;
- Azure;
- Веб-служби;
- Інші.

Категорія Файл надає такі підключення до даних:

- Excel;
- Text / CSV;
- XML;
- JSON;
- Тека;
- PDF;
- Parquet;
- папка SharePoint.
- Категорія Power Platform надає такі підключення до даних:
- Набори даних Power BI;
- Потоки даних Power BI;
- Common Data Service (застаріла версія);
- Dataverse;
- Потоки даних Power Platform (бета-версія).

У Power BI Desktop дані можна очищати і перетворювати за допомогою вбудованого редактора Power Query. За допомогою редактора Power Query в дані можна вносити різні зміни, наприклад змінювати тип даних, видаляти стовпці або об'єднувати дані з декількох джерел. Кожен крок, який виконується під час перетворення даних (наприклад, перейменування таблиці, перетворення типу даних або видалення стовпця), записується редактором Power Query. Ці дії виконуються кожен раз, коли запит підключається до джерела даних, щоб дані завжди були задані зазначеним способом.

Після завершення підготовки моделі даних потрібно перейти на полотно звіту для створення візуальних елементів. Візуальний елемент — це графічне представлення даних моделі. У Power BI Desktop наданий широкий вибір типів візуальних елементів (рис. 1).

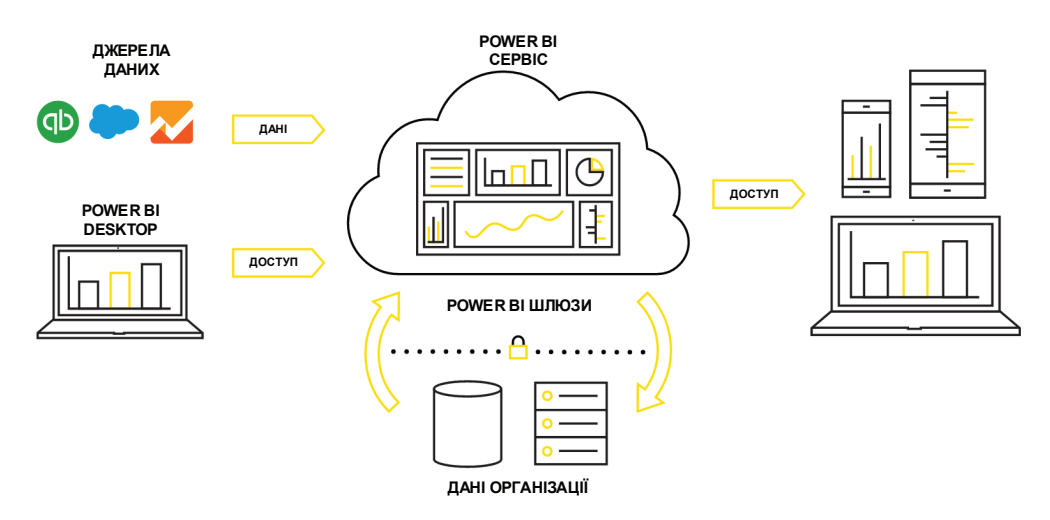

Рис. 1. Структура Power BI

Найчастіше створюються колекції візуальних елементів, що відображають різні аспекти даних, на основі яких створюється модель в Power BI Desktop. Колекція візуальних елементів, збережена в одному файлі Power BI Desktop, називається звітом. Звіт може складатися з однієї або декількох сторінок, так само як файл Excel містить один або кілька аркушів. Коли звіт буде готовий для надання іншим користувачам, можна опублікувати його в службі Power BI, щоб зробити його доступним для будь-кого, хто має ліцензію Power BI. Power BI Desktop дає змогу створювати складні і візуально ефектні звіти, об'єднуючи дані з декількох джерел в один звіт, до якого можна надати доступ багатьом користувачам в організації.

Зазвичай десктопна версія використовується як конструктор, після чого розроблений файл публікується в Power BI Service.

Об'єктом дослідження була статистична інформація про кількість дітей, які вступили в перший клас протягом 2017–2020 років. За допомогою офісної програми Excel створюються відповідні таблиці, які імпортуються в середовище візуалізації Power BI. Обравши відповідний тип візуалізації, можна отримати дашборд для всієї статистичної таблиці (рис. 2) або для окремої частини (рис. 3).

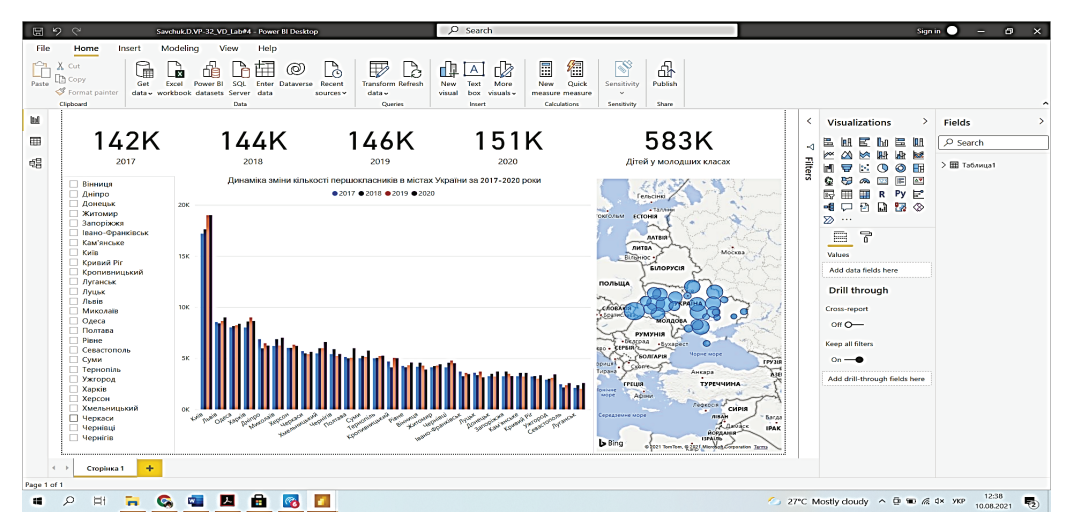

Рис. 2. Візуалізація статистичних даних

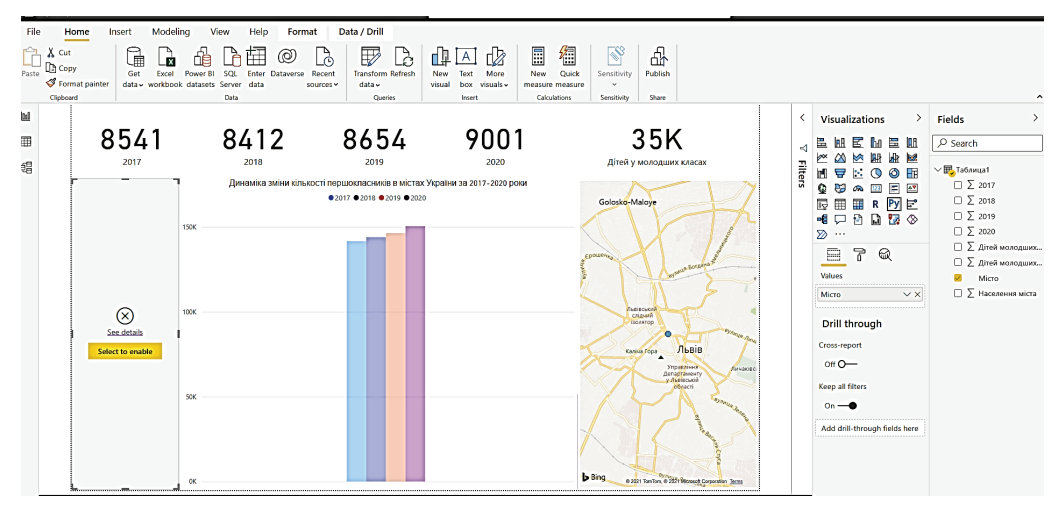

Рис. 3. Візуалізація статистичних даних (окремий об'єкт)

**Висновки.** За допомогою розробки певного алгоритму проведено збір даних, візуальний аналіз і дослідження даних для промислового підприємства. Проведено огляд різних видів і форм відображення даних. Реалізовано алгоритм збору і обробки інформації з різних файлів. Досліджено принцип роботи сервісу Power Bi. Все це актуально у зв'язку зі збільшенням кількості інформації і знаходження, відображення, аналізу певних даних із загального обсягу для конкретних потреб.

### **СПИСОК ВИКОРИСТАНИХ ДЖЕРЕЛ**

- 1. Kotturu P. K., Kumar A. Data Mining Visualization with the Impact of Nature Inspired Algorithms in Big Data. 2020 4th International Conference on Trends in Electronics and Informatics (ICOEI)(48184), 2020. Pp. 664–668. doi: 10.1109/ICOEI48184.2020.9142979.
- 2. Visualization of a Scale Free Network in a Smartphone-Based Multimedia Big Data Environment / Ahmad A., Rahman M. A., Sadiq B., Mohammed S., Basalamah S., Wahiddin M. R. 2015 IEEE International Conference on Multimedia Big Data, 2015. Pp. 286–287. doi: 10.1109/BigMM.2015.48.
- 3. Tardío R., Mate A., Trujillo J. An iterative methodology for big data management, analysis and visualization. 2015 IEEE International Conference on Big Data (Big Data), 2015. Pp. 545– 550. doi: 10.1109/BigData.2015.7363798.
- 4. Liang T. Design and Implementation of Big Data Visual Statistical Analysis Platform, 2020 2nd International Conference on Machine Learning, Big Data and Business Intelligence (MLBDBI), 2020. Pp. 287–291. doi: 10.1109/MLBDBI51377.2020.00061.
- 5. Big data visualization: Tools and challenges / Ali S. M., Gupta N., Nayak G. K., Lenka R. K. 2016 2nd International Conference on Contemporary Computing and Informatics (IC3I), 2016. Pp. 656–660. doi: 10.1109/IC3I.2016.7918044.
- 6. Kumar O., Goyal A. Visualization: A Novel Approach for Big Data Analytics. 2016 Second International Conference on Computational Intelligence & Communication Technology (CICT), 2016. Pp. 121–124. doi: 10.1109/CICT.2016.32.
- 7. Collie R. Power Pivot and Power Bi: The Excel User's Guide to Dax, Power Query, Power Bi & Power Pivot in Excel 2010–2016. 2016. 314 p.
- 8. Феррари А., Руссо М. Анализ данных при помощи Microsoft Power BI и Power Pivot для Excel. 2020. 288 с.
- 9. Гавриш Б. М., Сельменська З. М., Комар С. М. Основи інфографіки : навч. посіб. Львів : НВ ЛПТ Українська академія друкарства, 2020. 132 c.

### **REFERENCES**

- 1. Kotturu, P. K., & Kumar, A. (2020). Data Mining Visualization with the Impact of Nature Inspired Algorithms in Big Data. 2020 4th International Conference on Trends in Electronics and Informatics (ICOEI)(48184), 664–668. doi: 10.1109/ICOEI48184.2020.9142979 (in English).
- 2. Ahmad, A., Rahman, M. A., Sadiq, B., Mohammed, S., Basalamah, S., & Wahiddin, M. R. (2015). Visualization of a Scale Free Network in a Smartphone-Based Multimedia Big Data Environment. 2015 IEEE International Conference on Multimedia Big Data, 286–287. doi: 10.1109/BigMM.2015.48 (in English).
- 3. Tardío, R., Mate, A., & Trujillo, J. (2015). An iterative methodology for big data management, analysis and visualization. 2015 IEEE International Conference on Big Data (Big Data), 545– 550. doi: 10.1109/BigData.2015.7363798 (in English).
- 4. Liang, T. (2020). Design and Implementation of Big Data Visual Statistical Analysis Platform, 2020 2nd International Conference on Machine Learning, Big Data and Business Intelligence (MLBDBI), 287–291. doi: 10.1109/MLBDBI51377.2020.00061 (in English).
- 5. Ali, S. M., Gupta, N., Nayak, G. K., & Lenka, R. K. (2016). Big data visualization: Tools and challenges. 2016 2nd International Conference on Contemporary Computing and Informatics (IC3I), 656–660. doi: 10.1109/IC3I.2016.7918044 (in English).
- 6. Kumar, O., & Goyal, A. (2016). Visualization: A Novel Approach for Big Data Analytics. 2016 Second International Conference on Computational Intelligence & Communication Technology (CICT), 121–124. doi: 10.1109/CICT.2016.32 (in English).
- 7. Collie, R. (2016). Power Pivot and Power Bi: The Excel User's Guide to Dax, Power Query, Power Bi & Power Pivot in Excel 2010–2016. (in English).
- 8. Ferrari, A., & Russo, M. (2020). Analiz dannyh pri pomoshhi Microsoft Power BI i Power Pivot Dlja Excel (in Russian).
- 9. Havrysh, B. M., Selmenska, Z. M., & Komar, S. M. (2020). Osnovy infohrafiky. Lviv : NV LPT Ukrainska akademiia drukarstva (in Ukrainian).

#### **doi: 10.32403/1998-6912-2021-1-62-115-121**

## **STRATEGY FOR FORMATION OF VISUALIZED CONTENT BY POWER BI DESKTOP**

B. M. Havrysh<sup>1</sup>, B. V. Durnijak<sup>2</sup>, O. V. Tymchenko<sup>2</sup>, I. V. Izonin<sup>1</sup>

*1 Lviv Polytechnic National University, 12, St. Bandera St., Lviv, 79000, Ukraine* 

*2 Ukrainian Academy of Printing, 19, Pid Holoskom St., Lviv, 79020, Ukraine o\_tymch@ukr.net*

*As it is known, data is the blood of today's business. Data collection, processing and reporting is an important process that can involve dozens of people from different departments of the company. Such departments often generate tons of paper in which you can not only get lost, but also just drown. Microsoft allows one to unify and automate this process using a specialized cloud solution.*

*Microsoft Power BI is used to generate reports and visually analyse company data. The system is able to connect to a wide range of data sets, and transform information in the best way to understand.*

*Collection and analysis of large amounts of data is becoming an increasingly popular area. The need to find patterns in large databases complicates the non-trivial task of analysis. This situation is especially typical for businesses related to retail, telecommunications, banks, the Internet. Their databases accumulate a huge amount of information related to transactions: checks, payments, calls, logs, etc. The paper defines* 

*visualization as the transfer of information and content in the form of visual images, the transformation of raw data into ideas that can be easily interpreted and understood. The purpose and meaning of data visualization: to see your data "from above", to see the general picture of the situation; mark global trends or unexpected deviations; look at what is happening from a different angle. The practical result of data visualization is decision-making ‒ in business, science; birth of a new idea; awareness of the situation.*

*In this work, data collection is carried out by developing a certain algorithm, visual analysis and data research for an industrial enterprise. A review of various types and forms of data display is performed. The algorithm for collecting and processing information from various files is implemented. The principle of the Power Bi service operation is studied. All this is relevant because of the increase of the amount of information as well as finding, displaying and analysis of certain data from the total for specific needs.*

*Keywords: visualization, databases, statistics, data sources, content formation.*

*Стаття надійшла до редакції 19.05.2021. Received 19.05.2021.*